# IQ.SH 涨¥ Schritt für Schritt

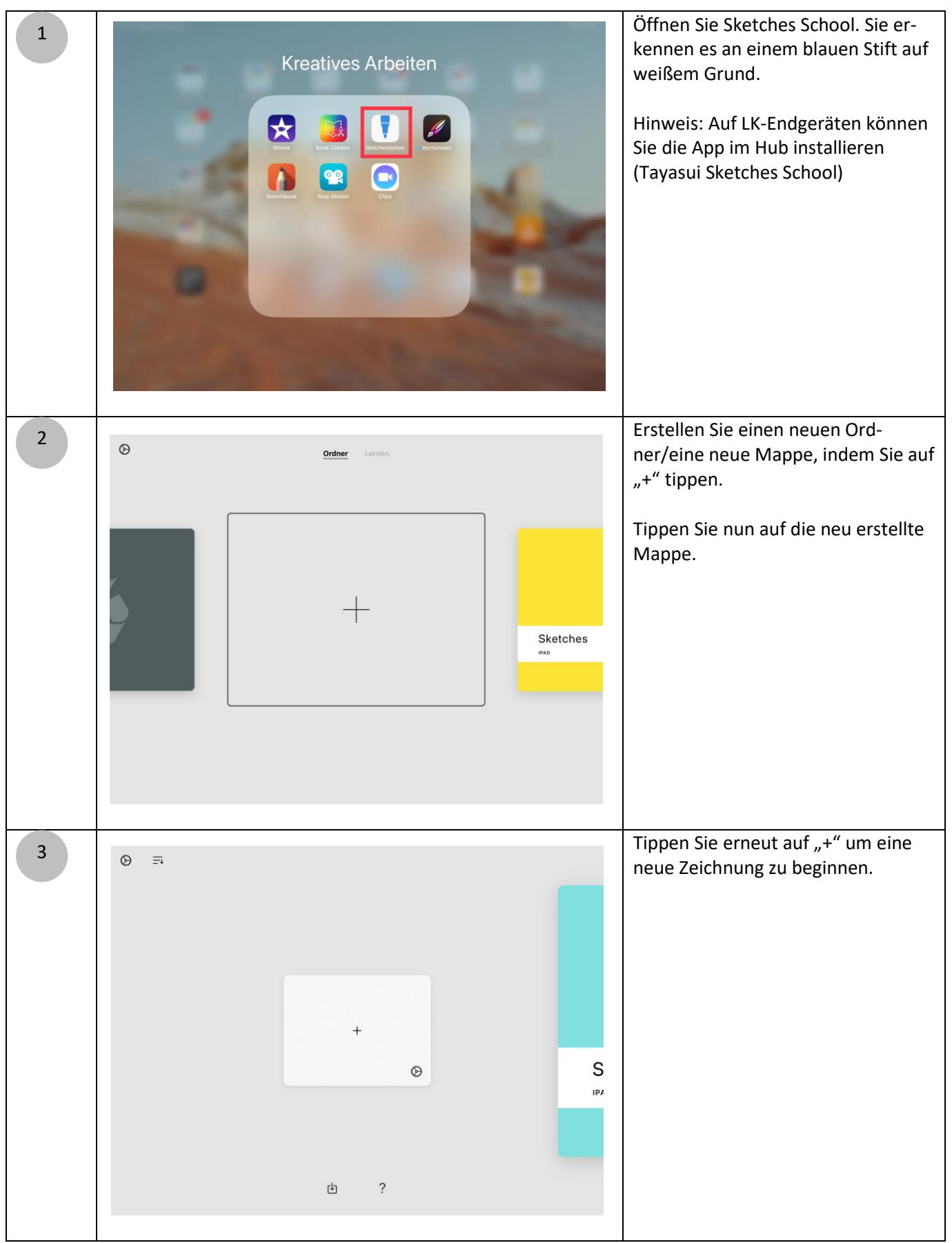

# IQ.SH 涨¥ Schritt für Schritt

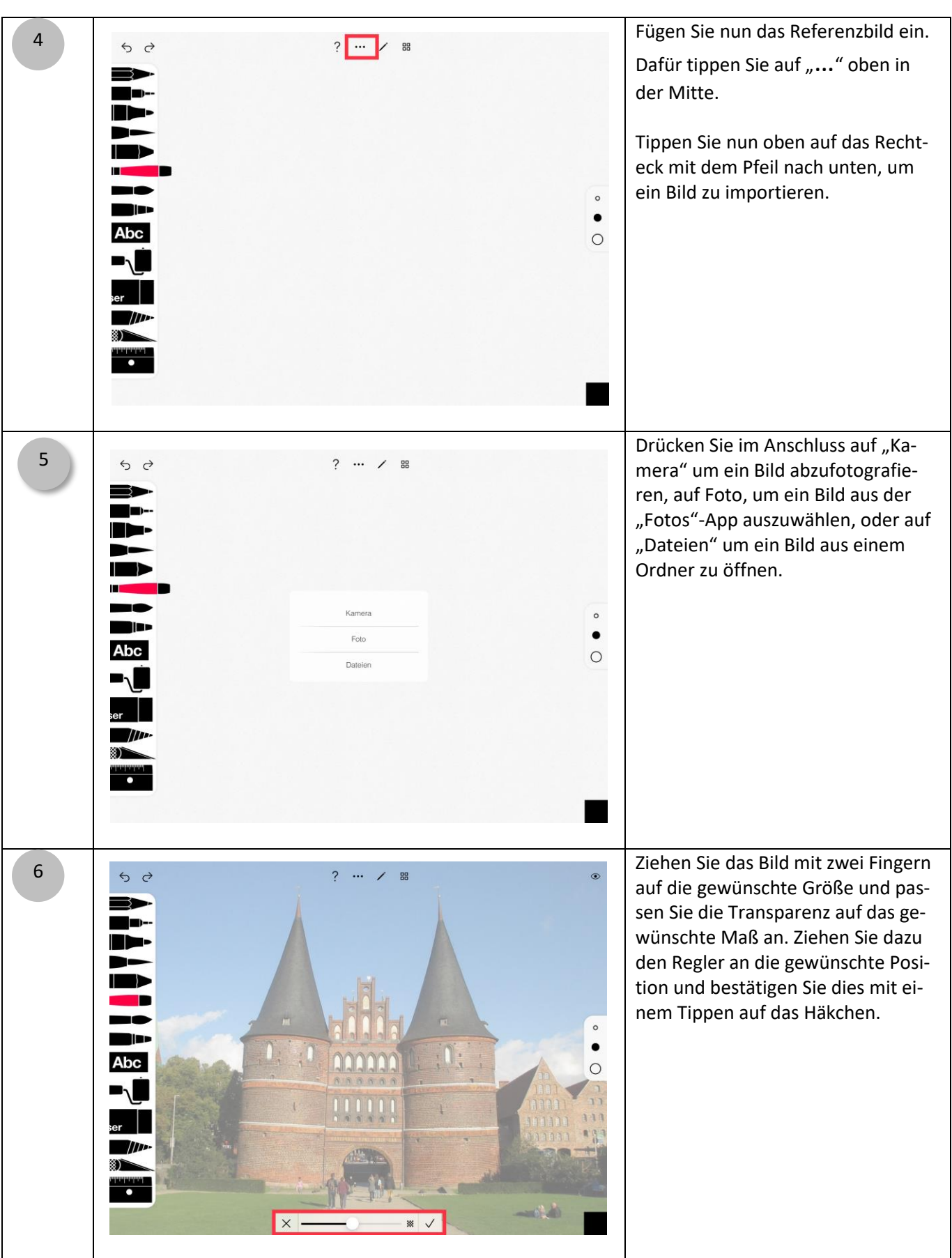

## IQ.SH 观¥ Schritt für Schritt

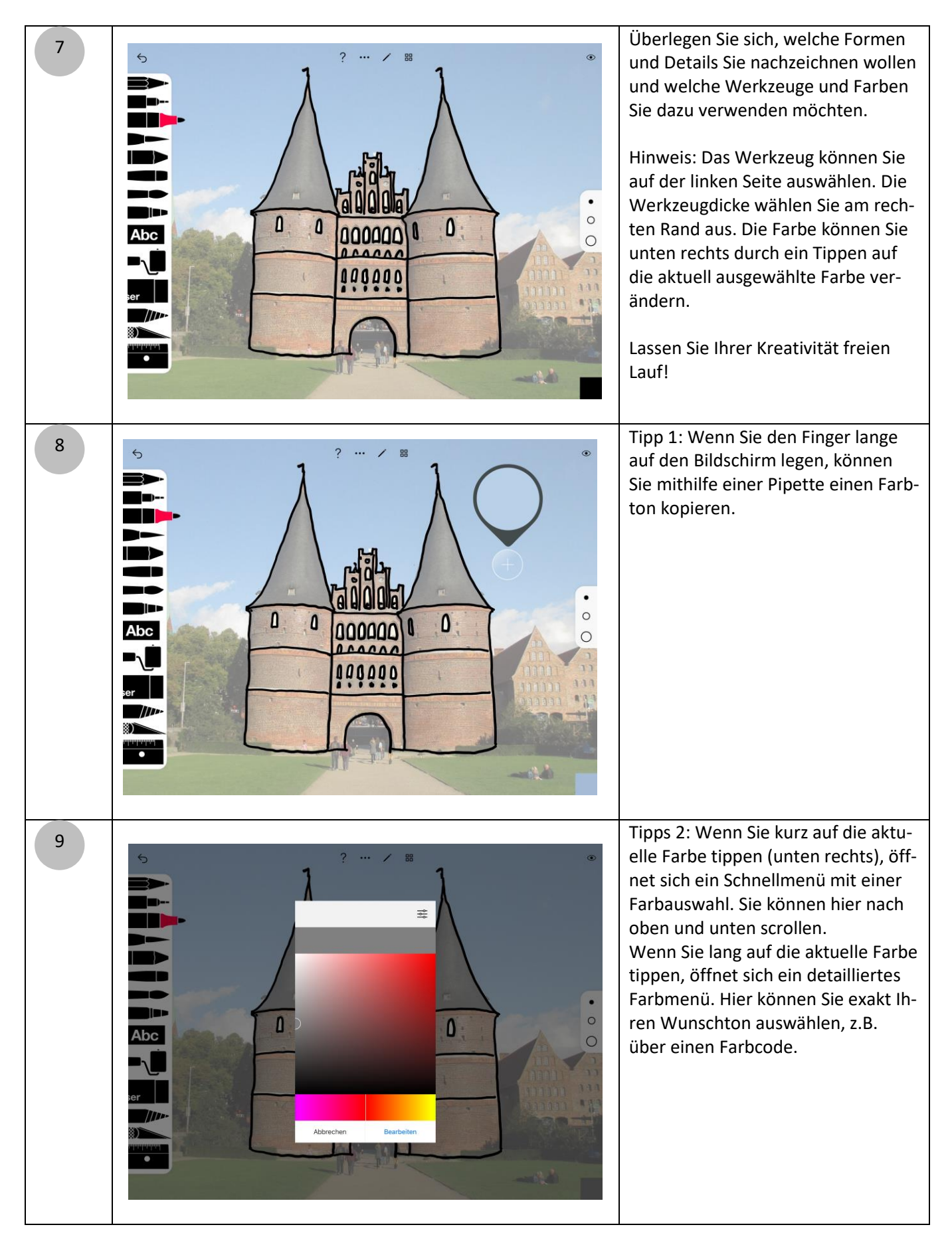

## IQ.SH 观¥ Schritt für Schritt

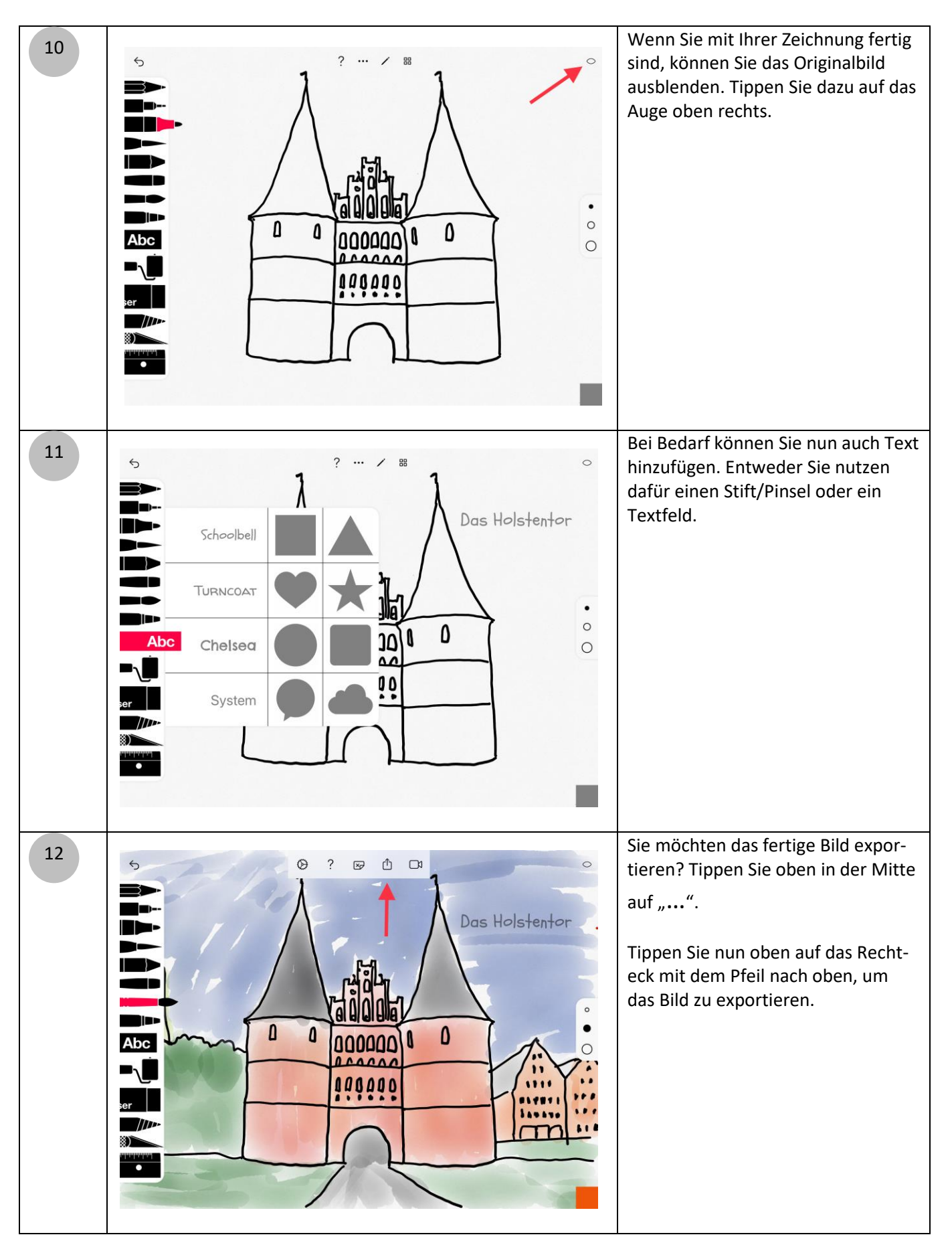

# IQ.SH 涨¥ Schritt für Schritt

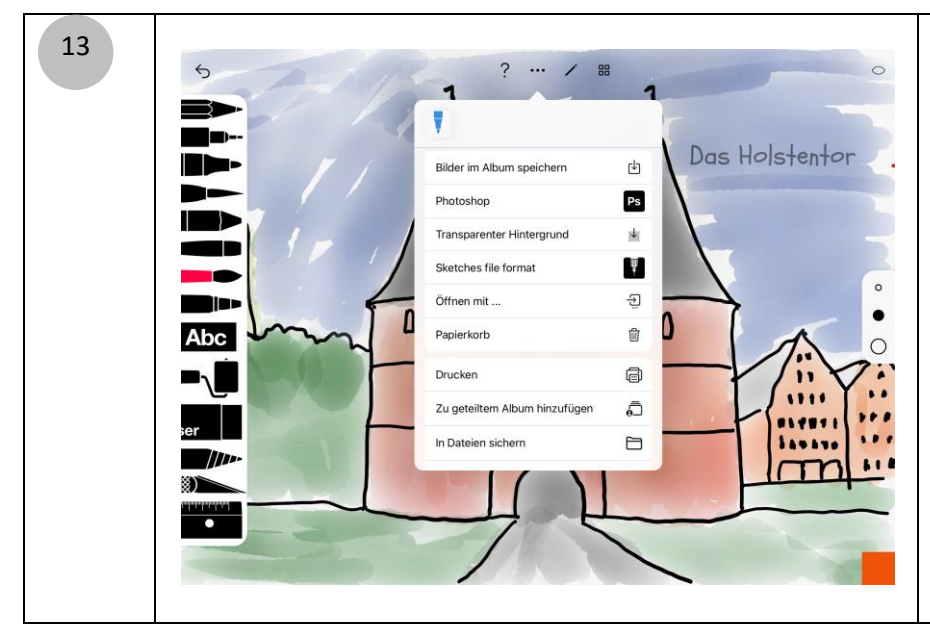

Wählen Sie nun "Bilder im Album speichern" aus. Das Bild ist nun in der "Fotos"-App gesichert. Alternativ können Sie auch "In Dateien sichern" wählen, wenn das Bild in einem bestimmten Ordner gesichert werden soll.

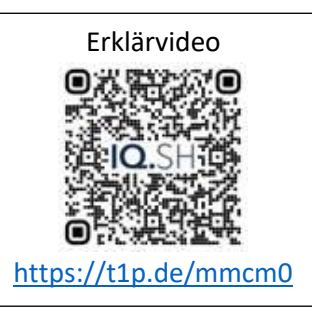